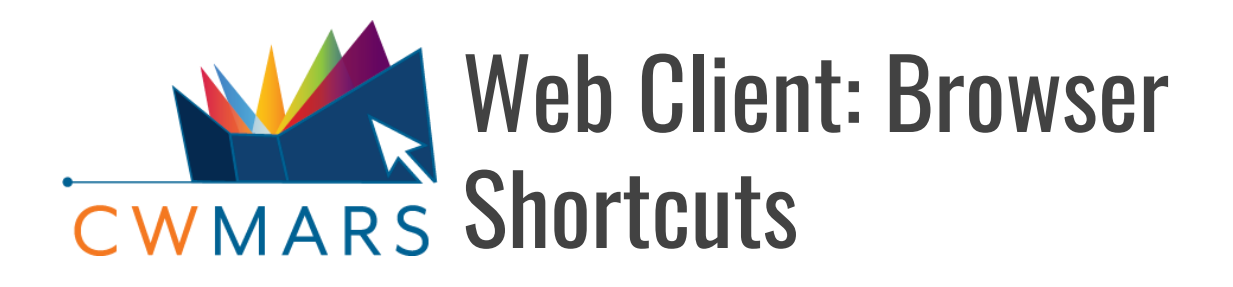

These shortcut commands work in both Chrome and Firefox browsers.

## Browser Keyboard Shortcuts

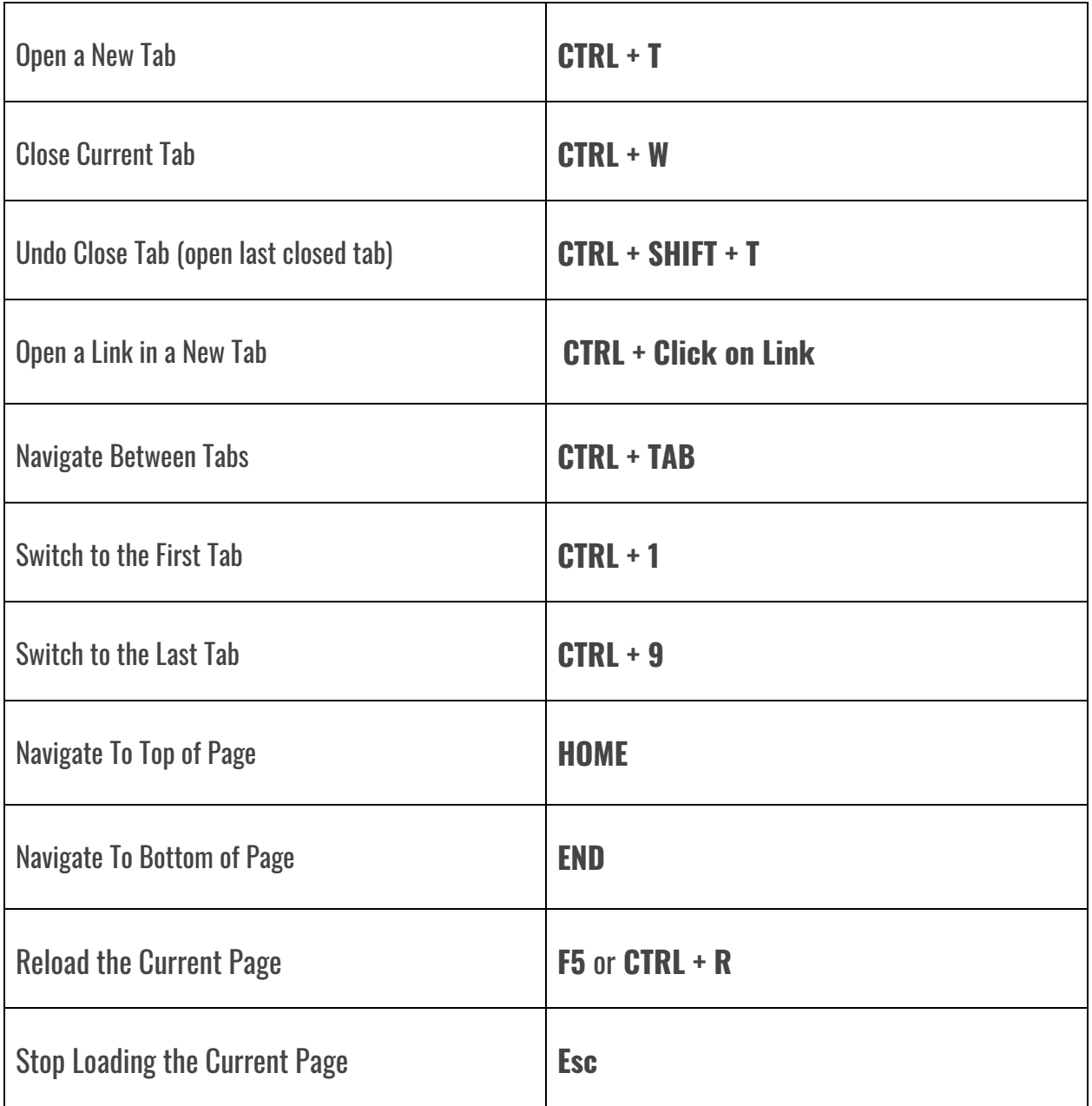

# Browser Navigation Using the Mouse

#### Open a New Tab

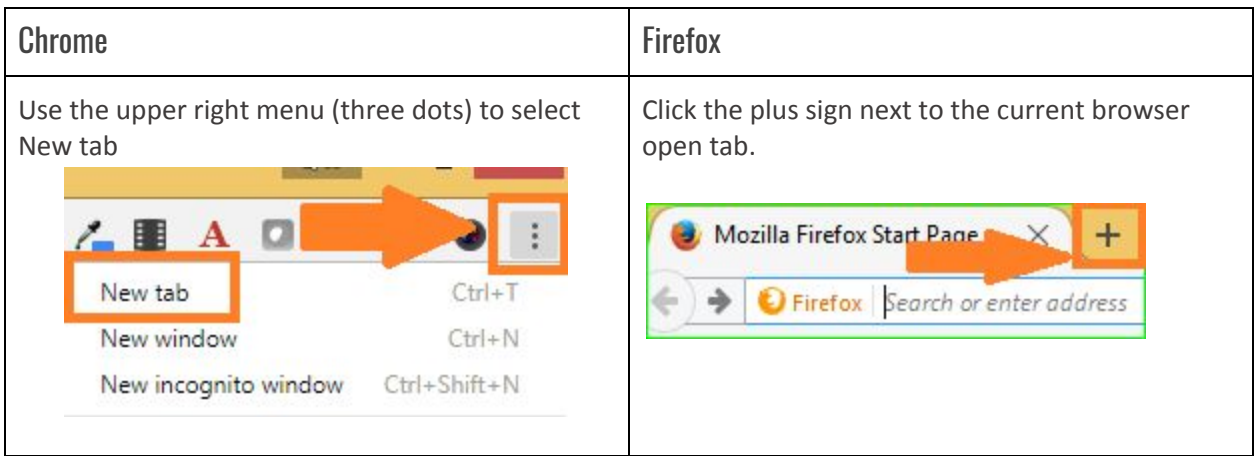

#### Open a Link in a New Tab

To open a link from the web client right-click the link and select **Open Link in New Tab**. Using this method, you can also open options from the web client's dropdown menus in a new tab

For example, Click Search top menu, right click on Search for Patrons, select open link in a new tab.

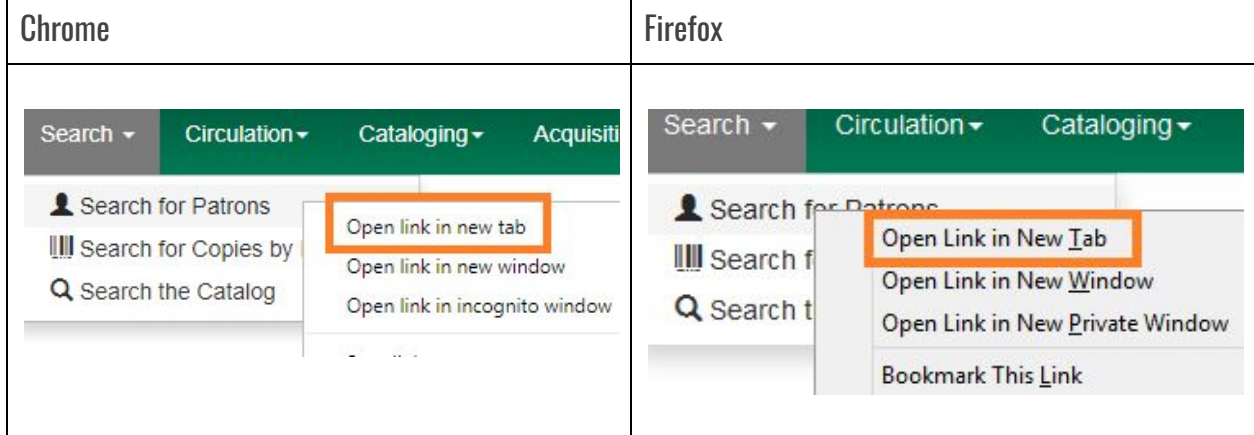

## Right Mouse Click Behavior in a Grid (table of data)

This is the expected/intended behavior in the web client. There are a few screens/interfaces that do not behave this way and bugs have been filed:

● Right clicking on a link in a grid opens the context menu, giving options to open link in a new tab, open in a new window, copy link, etc.

● Right clicking in a grid row anywhere other than on a link opens the Actions menu.

### More Chrome Documentation

[Chrome: Creating an Evergreen Profile](https://docs.google.com/document/d/1G9o0OkBtZZs46ao788vn--CHfEEVeLnpVa0jLPwDUhI/edit?usp=sharing)

Chrome: [Recommended](https://docs.google.com/document/d/1gD0wnvVh5EzbJwhOXZOEdV_AvIU15RZFbvmEBaOZpds/edit?usp=sharing) Settings for Web Client

[Chrome: Creating Web Client Bookmarks](https://docs.google.com/document/d/13YRgAvLo0fAOu1n33hdShIbj-YpOTAwSvafin0WjAms/edit?usp=sharing)